# **GUIA DO PESQUISADOR**

#### E**MBRAPII**

**Polo de Inovação Matão**

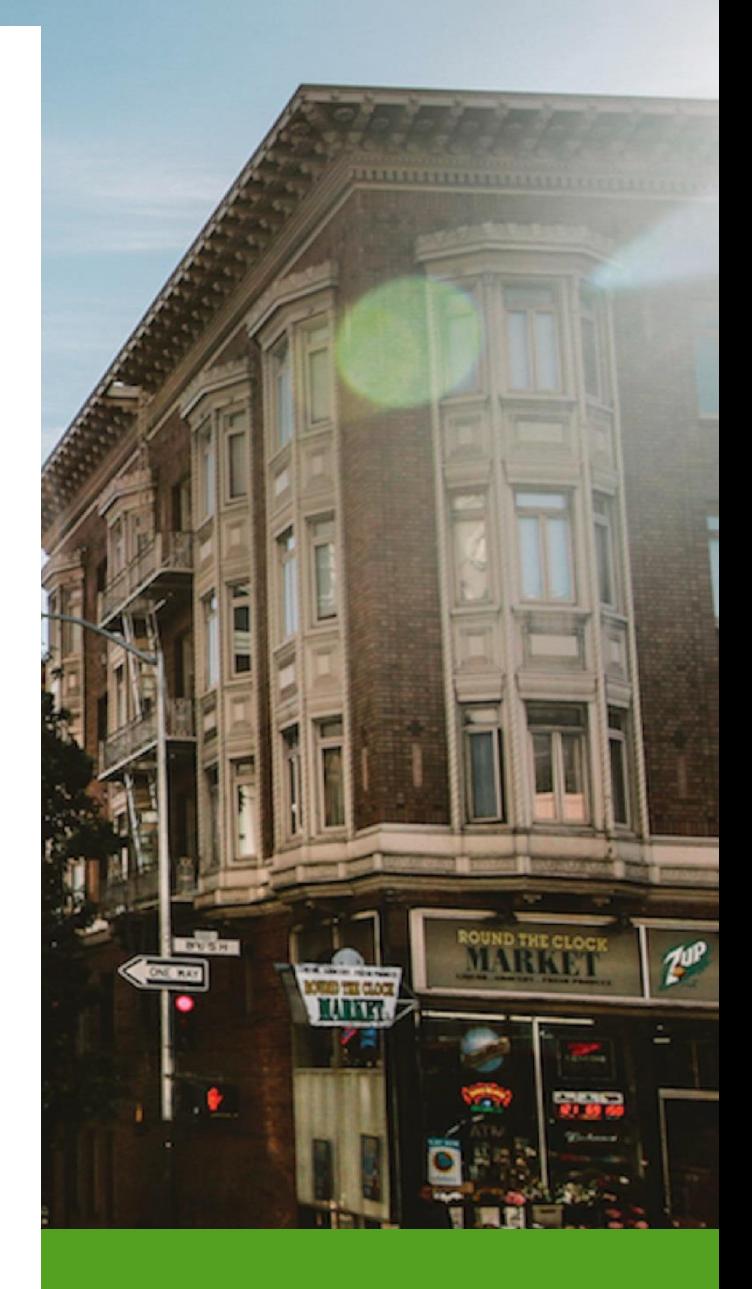

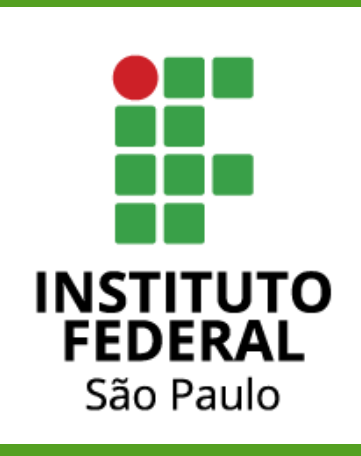

## **JIRA**

O JIRA é uma ferramenta de software para gerenciamento de projetos desenvolvido pela Atlassian. Utilizada em diferentes tipos de projeto, como campanhas de marketing, tarefas de RH ou desenvolvimento de software, a ferramenta oferece recursos que podem ser customizados e configurados para os diferentes contextos e metodologias de gestão.

O JIRA permite que os usuários criem e rastreiem tarefas, controle de problemas e atividades de uma equipe. Para os coordenadores e gerentes de projeto a ferramenta possibilita o acompanhamento e o progresso do projeto por meio de métricas e relatórios gráficos (como *burndown* e de velocidade).

Uma ferramenta de gerenciamento centralizada como o JIRA colabora para transparência do projeto e dos processos, pois permite que os envolvidos no projeto acompanhe o progresso das atividades e identifique problemas rapidamente. Para tanto, a plataforma inclui instrumentos para o gerenciamento de riscos, planejamento de projetos e comunicação, contribuindo para a eficiência geral do projeto.

O JIRA disponibiliza recursos de controle de fluxos de trabalho, notificações e relatórios para auxiliar as equipes de forma autogerenciável. Por fim, a ferramenta integra-se a muitas outras, como Confluence, Bitbucket e Slack, para fornecer um fluxo de trabalho contínuo.

### Implantação no EMBRAPII IFSP

Diante dos diversos desafios apresentados na gestão de um projeto, a equipe unidade EMBRAPII do IFSP, Polo de Inovação Matão (PIM), adotou o JIRA como a ferramenta de Gestão de Projeto com o propósito de melhorar a eficiência e a produtividade dos projetos. Para tanto, a EMPRAPII IFSP implementou os instrumentos POPs (Procedimentos Operacionais Padrões) no JIRA através das dos recursos de customização que a ferramenta disponibiliza.

O JIRA do IFSP está acessível em<https://embrapii-ifsp.atlassian.net/>

Com o JIRA a EMBRAPII IFSP visa fornecer aos projetos um ambiente de trabalho mais organizado, permitindo a criação e atribuição de tarefas, definição de prazos, priorização de atividades e monitoramento do progresso geral. Desta forma, aumenta-se a visibilidade do projeto, permitindo o acompanhamento e monitorem do progresso em tempo real e fornecendo uma ferramenta para as tomadas de decisões do projeto.

### **Projeto EMPRAPII no JIRA**

Após finaliza das etapas dos processos de Desenvolvimento de Oportunidades de Negócio e Negociação de Projetos o projeto será criado no JIRA pela equipe PIM. Neste momento será concedido o acesso a ferramenta ao coordenador do projeto. O coordenador recebera um convite por notificação via e-mail institucional.

#### Acesso ao JIRA

Após o recebimento e a confirmação de acesso a plataforma JIRA, o coordenador de projeto poderá acessar o respectivo projeto conforme os passos ilustrados na Figura 1. Através do menu principal acesse Projetos -> <*SEU\_PROJETO*> (*SEU\_PROJETO* corresponde ao nome/sigla do projeto).

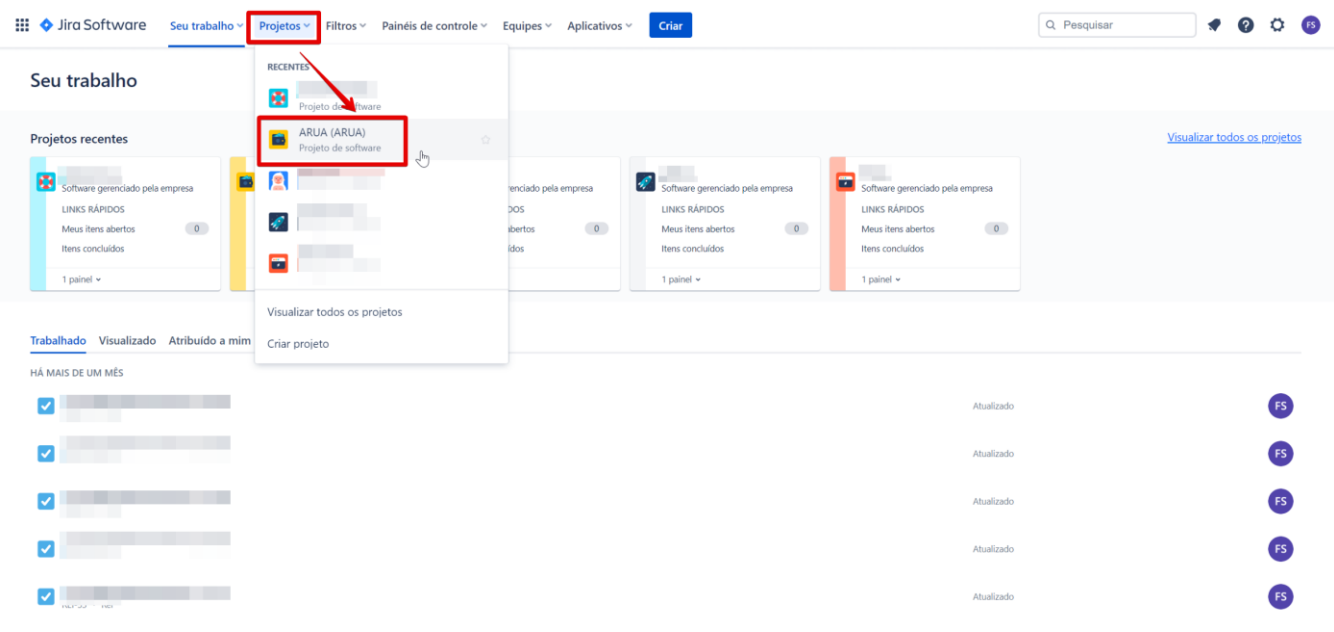

*Figura 1- Página inicial JIRA*

### O *Dashboard* e Gestão do Projeto

A página principal de trabalho do coordenador do projeto é o *Dashboard* (Quadro), representado pela Figura 2, no permite ter uma visão geral e ampla do progresso e do Projeto. O *Dashboard* do JIRA oferece uma série de recursos de gestão de tarefas no dashboard que ajudam a gerenciar as tarefas de um projeto.

O *Dashboard* oferece aos gestores recursos e operações visuais de gerenciamento de tarefas. As tarefas são organizadas por colunas, cada qual representa um *status* na qual a tarefa se encontra. O usuário do JIRA pode movimentar as tarefas entre as diferentes colunas à medida que elas progridem, trocando-as de *status*.

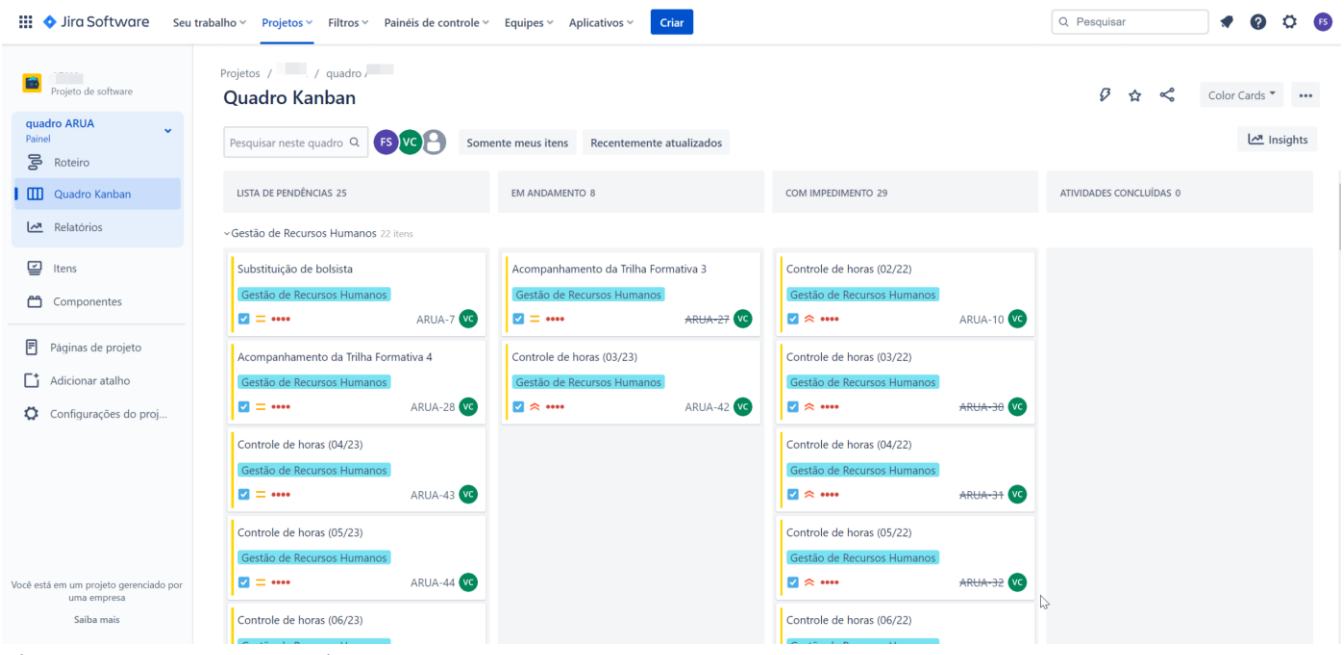

*Figura 2 - Dashboard do Projeto*

A gestão de projetos através do JIRA ocorre pelo controle de Tarefas. As tarefas são unidades de trabalho que precisam ser realizadas para concluir uma atividade e ou projeto. Nos projetos PIM as tarefas são criadas pela equipe gestora PIM que segue as definições dos POPs. Neste caso, o conjunto de tarefas de um projeto PIM no JIRA nada mais são do que a implementação dos processos de gestão definidos pelo PIM. Desta forma, os projetos PIM seguem um padrão e uma normalização, como consequência os projetos PIM no JIRA são semelhantes. No entanto, qualquer usuário JIRA tem a permissão de criar tarefas, a fim de melhor gerencia e controlar o projeto em situações e condições atípicas ou adversas.

Cada tarefa no JIRA inclui informações que a descrevem como título, descrição, *status*, prazo, prioridade e atribuição. Os membros da equipe podem atualizar essas informações conforme necessário para manter todas as informações atualizadas e relevantes. As tarefas no JIRA são importantes para ajudar as equipes a gerenciar eficientemente o trabalho em um projeto e garantir que todas as tarefas sejam concluídas dentro do prazo e orçamento estabelecidos. Elas também ajudam a manter a equipe alinhada com os requisitos do projeto e asseguram que todos saibam o que precisa ser feito em um determinado momento.

As tarefas também são movidas entre as colunas do quadro do JIRA à medida que avançam de um estado para outro. Por exemplo, uma tarefa pode ser movida da coluna *"LISTA DE PENDÊNCIAS"* para a coluna *"EM ANDAMENTO"* quando inicia o trabalho da respectiva tarefa.

A movimentação da tarefa entre as colunas (troca de *status*) pode ocorrer a qualquer momento. A ideia principal da movimentação é atualizar o *status* da tarefa frente ao progresso. No *Dashboard* do JIRA, as tarefas são exibidas em colunas, como *"LISTA DE PENDÊNCIAS"*, *"EM ANDAMENTO", "EM IMPEDIMENTO"* e "*CONCLUÍDA*". Os membros da equipe podem mover as tarefas entre as colunas à medida que as tarefas progridem de um estágio para outro.

- *LISTA DE PENDÊNCIAS:* A lista de pendências do JIRA consiste em tarefas ainda não iniciadas. Essa lista pode incluir tarefas que foram identificadas pela equipe PIM ou criadas por algum membro da equipe do projeto. Cada tarefa é exibida como um cartão e pode ser movido de uma coluna para outra à medida que é concluído ou avança para a próxima etapa.
- *EM ANDAMENTO: As tarefas contidas na coluna "EM ANDAMENTO" simbolizada que a tarefa está em execução por algum membro da equipe. Quando um membro da equipe começa a trabalhar em uma tarefa, ele deve atualizar o status da tarefa para "EM ANDAMENTO". Isso permite que outros membros da equipe saibam que a tarefa está sendo trabalhada e evita diversos contratempos e problemas de gestão.*
- *EM IMPEDIMENTO:* Quando uma tarefa na coluna de "*EM IMPEDIMENTO*" significa que está bloqueada e não pode ser concluída ou que impede o desenvolvimento dela por conter algum empecilho(impedimento ou problema) que precisa ser resolvido. Esses impedimentos podem incluir:
- o Dependências: a tarefa requer uma ação ou informação de outra pessoa ou equipe, mas essas informações ainda não estão disponíveis.
- o Recursos insuficientes: a tarefa requer recursos que ainda não estão disponíveis, como pessoal adicional ou equipamentos especializados.
- o Problemas técnicos: a tarefa requer uma solução para um problema técnico que ainda não foi resolvido.
- o Problemas de comunicação: a equipe não está conseguindo se comunicar adequadamente para resolver o problema ou tomar uma decisão.

Tarefas nestas condições devem chamar a atenção da equipe e principalmente do coordenador do projeto, quanto mais tempo ele permanecer neste *status* aumenta os níveis de risco ao projeto. Logo, é importante que a equipe PIM junto do coordenador do projeto possam ajudar a remover o impedimento, pois são os responsáveis por garantir as condições de trabalho para a equipe do projeto.

• *CONCLUÍDA: uma tarefa é considerada concluída quando o trabalho cumpriu e atendeu aos critérios de conclusão da tarefa. Isso a conclusão de todas as etapas da tarefa, incluindo a resolução de quaisquer problemas identificados durante a execução e de controle de qualidade. Quando os critérios são atendidos a tarefa deve ser movimentada para "CONCLUÍDA". É importante que toda a equipe do projeto tenha uma clara definição de conclusão para cada tarefa. Em alguns casos os critérios podem estar definidos no contrato ou no objeto principal do projeto. Essa clareza ajuda a garantir que todas as tarefas sejam concluídas com sucesso e que a equipe de controle de qualidade.*

A Figura 3 ilustra as possíveis movimentações das tarefas em conjunto do uso das colunas de *status* disponível no *Dashboard*. No Fluxograma de trabalho, da Figura 3, é possível observar um *status* de "CANCELADA". Em alguns casos existem a necessidade cancelar uma tarefa, tais como:

• Revisão do projeto: durante a revisão do projeto, pode-se decidir que uma tarefa não é mais necessária ou não se enquadra nos objetivos do projeto.

- Mudanças nas prioridades: a equipe do projeto pode determinar que outras tarefas são mais importantes e que uma tarefa atual não é mais necessária.
- Problemas técnicos: se ocorrerem problemas técnicos que tornem impossível concluir a tarefa, a tarefa pode ser cancelada.
- Mudanças no escopo ou requisito do projeto: se os requisitos do projeto mudarem e a tarefa não puder mais ser concluída de acordo com os novos requisitos, a tarefa pode ser cancelada.
- Mudança na equipe: se o membro da equipe do projeto, responsável por uma tarefa, sair da equipe ou não puder mais trabalhar na tarefa, a tarefa pode ser cancelada.

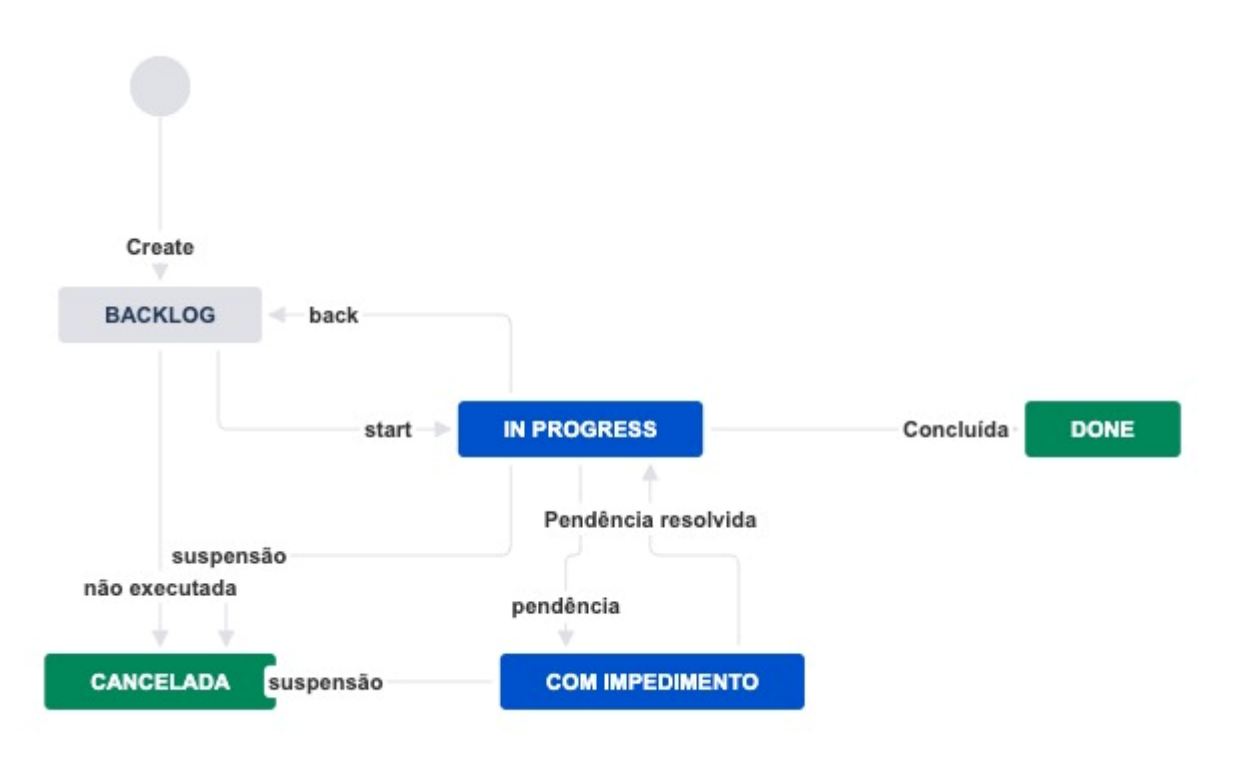

*Figura 3 - Fluxo de trabalho*

É importante lembrar que, ao cancelar uma tarefa, a equipe do projeto deve fornecer uma explicação clara do motivo do cancelamento para que todos os membros da equipe estejam cientes do *status* da tarefa. Além disso, é possível que a tarefa seja reaberta posteriormente se as circunstâncias mudarem e a tarefa for considerada necessária novamente.

As tarefas de um projeto PIM permite que os membros da equipe adicionem comentários e atualizações nas tarefas para manter todos informados sobre o status das tarefas. Isso ajuda a aumentar a transparência do projeto e a reduzir a necessidade de reuniões e e-mails desnecessários.

Os comentários em uma tarefa no JIRA são uma ferramenta importante para a colaboração e comunicação da equipe do projeto, permitindo que os membros da equipe compartilhem informações, discutam ideias e esclareçam dúvidas. Além disso, os comentários podem ser utilizados como histórico da tarefa, documentando o progresso e as decisões tomadas durante o desenvolvimento.

Ao registrar os comentários em uma tarefa no JIRA, a equipe do projeto pode manter um registro detalhado das discussões e decisões relacionadas à tarefa. Isso pode ser útil para:

- Acompanhamento do progresso: os comentários podem ser usados para registrar atualizações sobre o andamento da tarefa, destacando as etapas concluídas e as próximas ações a serem tomadas.
- Identificação de problemas: os comentários podem ser usados para registrar problemas identificados durante o desenvolvimento da tarefa, incluindo erros e outras questões relacionadas.
- Tomada de decisão: os comentários podem ser usados para discutir possíveis soluções para problemas ou para tomar decisões em relação ao desenvolvimento da tarefa.
- Acompanhamento do histórico: os comentários podem ser usados para registrar o histórico da tarefa, incluindo as decisões tomadas, as mudanças feitas e as questões resolvidas. Isso pode ser útil para a produção de relatórios e para revisões posteriores do projeto.

Para utilizar os comentários como histórico para a produção de relatórios, é importante que os membros da equipe registrem informações relevantes e detalhadas nos comentários, incluindo datas, responsáveis pelas ações e resultados obtidos. Isso pode ajudar a produzir relatórios precisos e completos que reflitam o progresso e o histórico do projeto.

Esses recursos básicos do dashboard do JIRA ajudam a gerenciar tarefas de maneira eficiente, colaborativa e transparente, permitindo que as equipes trabalhem de maneira mais organizada e produtiva.

### Criando tarefas

No decorrer da gestão de um projeto é recorrente a necessidade de criar tarefas por diversos motivos. Uma nova tarefa deve ser criada em um projeto quando uma nova unidade de trabalho precisa ser iniciada ou quando há uma mudança significativa no escopo de uma tarefa existente. Algumas situações em que é necessário criar uma tarefa incluem:

- Novo objeto de pesquisa: quando uma nova demanda de pesquisa precisa ser adicionada ao projeto, é necessário criar uma ou mais tarefas para gerenciar o trabalho necessário. para implementá-la.
- Problema: se um problema for identificado em uma funcionalidade existente, é necessário criar uma nova tarefa para gerenciar o trabalho necessário para corrigi-lo.
- Mudança de requisito: se houver uma mudança significativa nos requisitos de uma tarefa existente, é necessário criar uma nova tarefa para gerenciar o trabalho necessário para atender aos novos requisitos.
- Dependência de tarefa: se uma tarefa depende de outra tarefa para ser concluída, é necessário criar uma nova tarefa para gerenciar o trabalho necessário para atender à dependência.

No final, a criação de uma nova tarefa em um projeto se faz necessário quando a uma mudança significativa no projeto. As novas tarefas ajudam a manter um registro claro e organizado do progresso do projeto, além de garantir que todas as tarefas necessárias sejam concluídas de forma eficiente e eficaz.

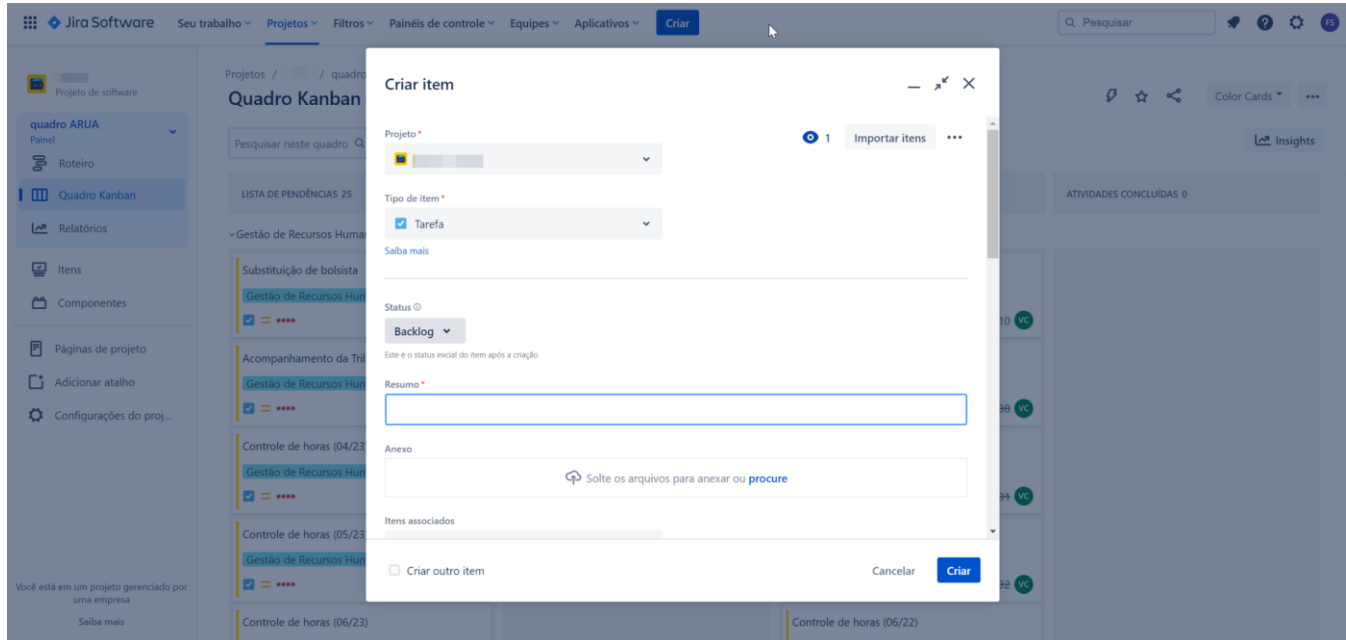

*Figura 4 - Criando uma nova tarefa*

A Figura 4 ilustra a criação de uma tarefa no JIRA, acessível através do botão *Criar* ao lado do menu principal da aplicação, abrindo a janela de Criação de Item do JIRA. Ao criar uma tarefa no JIRA, alguns passos e cuidados que devem ser considerados para garantir que a tarefa seja registrada e gerenciada corretamente, tais quais:

- 1. Descreva a tarefa de forma clara e concisa: ao criar uma tarefa, é importante fornecer uma descrição clara e concisa do trabalho a ser realizado. A descrição deve ser suficientemente detalhada para que outros membros da equipe possam entender o que precisa ser feito, mas também deve ser sucinta o suficiente para que a tarefa possa ser facilmente visualizada na lista de tarefas.
- 2. Escolha o tipo de tarefa correto: existem diferentes tipos de tarefas no JIRA, incluindo tarefas, bugs, histórias de usuários, epics, entre outros. Ainda assim nos projetos PIM utilizamos apenas o tipo "tarefa". É importante escolher o tipo de tarefa correto para garantir que o trabalho seja categorizado e gerenciado corretamente.
- 3. Atribua a tarefa à pessoa certa: é importante atribuir a tarefa à pessoa certa para garantir que o trabalho seja realizado pelo membro da equipe.
- 4. Defina os prazos: quando possível, definir as datas de início e conclusão para a tarefa. Isso ajudará a garantir que o trabalho seja concluído dentro do prazo e que a tarefa não fique esquecida ou não seja realizada.
- 5. Adicione etiquetas e componentes relevantes: as etiquetas e componentes ajudam a categorizar as tarefas e a torná-las mais fáceis de encontrar e gerenciar. Ao adicionar etiquetas e componentes relevantes, é possível categorizar as tarefas de acordo com a funcionalidade, área do produto ou projeto, e outros critérios relevantes.
- 6. Atribuição da tarefa: Os membros da equipe podem atribuir tarefas a si mesmos ou a outros membros da equipe. A atribuição ajuda a garantir que cada tarefa tenha uma pessoa responsável pela conclusão.